## **Introduction to Matlab**

#### **2E1215, Lecture 1 – Matlab Basics**

http://www.s3.kth.se/control/kurser/2E1215/

 $\boldsymbol{z}$ 

Mikael Johansson and Frank Lingelbach Department of Signals, Sensors and Systems

Based on lectures by F. Gustafsson, Linköping University

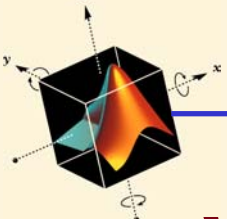

## **What is Matlab?**

A software environment for interactive numerical computations

#### Examples:

- Matrix computations and linear algebra
- **Solving nonlinear equations**
- Numerical solution of differential equations
- $\blacksquare$ Mathematical optimization
- **Statistics and data analysis**
- **Signal processing**
- $\blacksquare$ Modelling of dynamical systems
- **Solving partial differential equations**
- **Simulation of engineering systems**

2

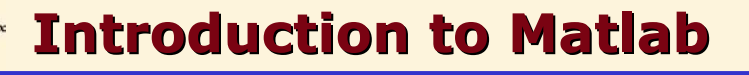

# **What will you learn in 2E1215?**

3

Effective Matlab usage

- Possibilities and limitations
- **Syntax and interactive computations**
- Matlab programming (using functions and script files)
- Visualization
- **Optimization of code for efficient computations**

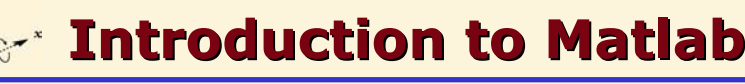

# **Why should you attend 2E1215?**

#### Matlab used (on a daily basis) in many engineering companies

4

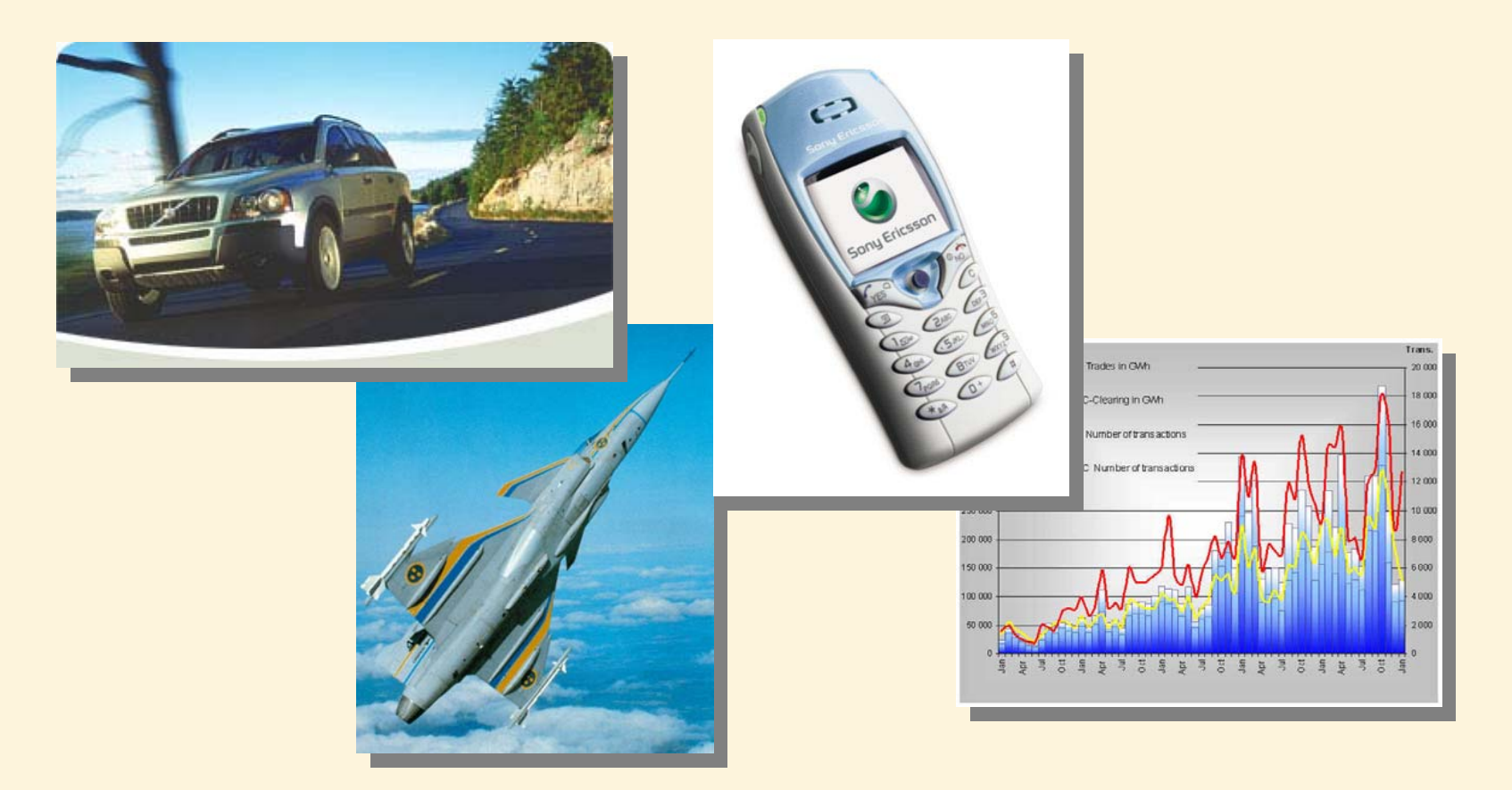

#### **Introduction to Matlab Introduction to Matlab** $\blacksquare$

## **Why should you attend 2E1215?**

#### Matlab used in many courses at KTH

- 2D1240 Numeriska metoder
- 5B1209 Signaler och system I
- 2E1313 Signaler och system II
- 2E1315 Signaler och system II, D
- 2E1280 Modellering av dynamiska system
- 2E1200 Reglerteknik AK, F,M,T
- 2E1211 Reglerteknik AK, E
- 2E1252 Reglerteknik FK
- 2E1262 Olinjär reglering
- 2E1291 Kemiteknisk processreglering
- 2E1241 Projektkurs i reglerteknik
- 2E1421 Signalteori
- 2E1340 Digital signalbehandling
- 2E1350 Adaptiv signalbehanling
- 2E1366 Projektkurs i signalbehandling
- 2E1431 Kommunikationsteori
- 2E1435 Kommunikationsteori FK
- ... <många, många fler>

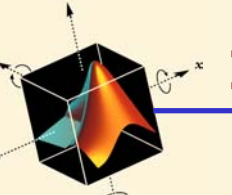

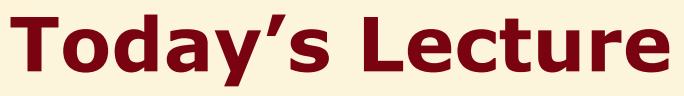

Course information

**EX Course contents and literature** 

6

**E** Course Guide

Matlab Basics

- **Background to Matlab**
- **EXTENCE Interactive calculations**
- **Vectors and matrices**
- Graphical illustrations

Next lecture: Matlab programming

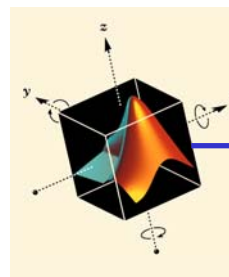

## **Part I – Course Information**

7

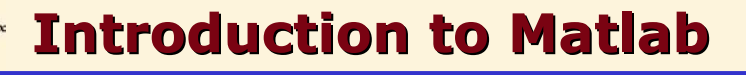

## **2E1215 – Introduction to Matlab**

8

Student Handbook:One (1) credit self study course. Eligible.

## Objectives:

- Gain basic knowledge of Matlab programming
- To prepare for other courses where Matlab is used
- To give insight into a state-of-the-art tool for technical computation and visualization

## **Prerequisites**

- **Basic knowledge from calculus & linear algebra**
- Basic programming skills (helpful, not necessary!)

9

- Internet and computer experience
- Curiosity!

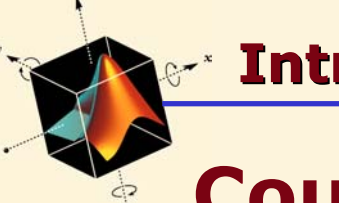

## **Course Literature**

N. Bergman and F. Gustafsson, "**Matlab for Engineers Explained**", Springer, 2003

Available via kårbokhandeln

- Teaches practical Matlab usage (not a full manual)
- **Basic description of theoretical concepts**
- Based on examples with guided tours of the system
- **Exercises with solutions**
- **Applications from engineering courses**

Suggested exercises:

1-5, 8-17, 21, 23-32, 34, 37, 40-41, 44, 47-48

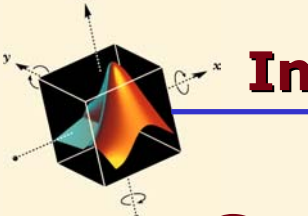

#### **Introduction to Matlab Introduction to Matlab** $\blacksquare$

## **Course Guide**

http://www.s3.kth.se/control/kurser/2E1215/

11

**Schedule** Information **Registration Examination**

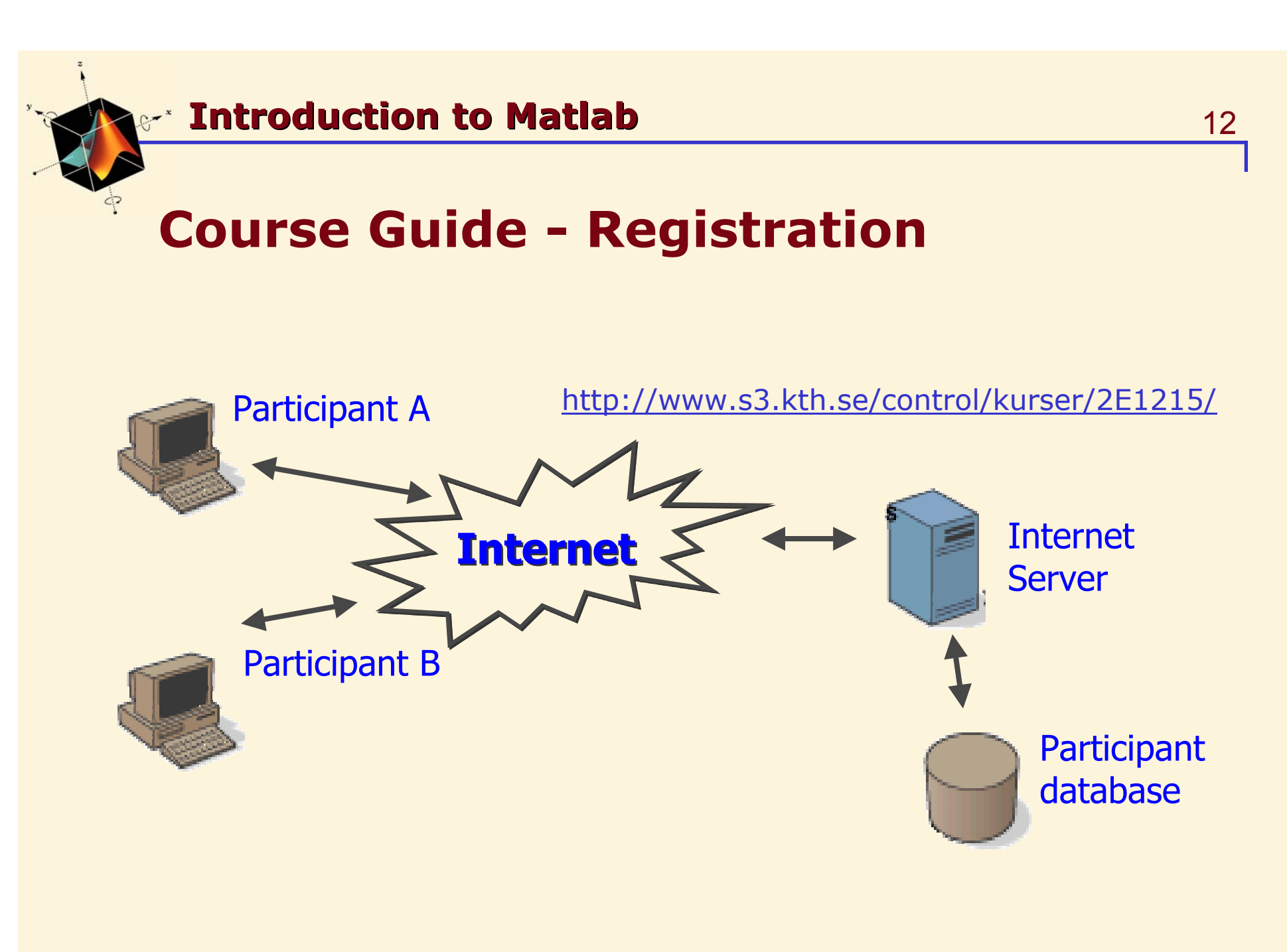

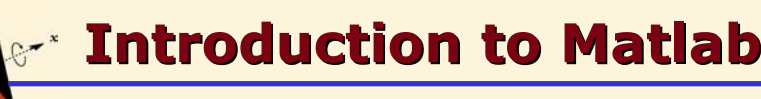

# **Course Guide - Registration**

Registration is mandatory, both

- At the course webpage (to receive info, exam)
- At your "kansli" (computer account, credits in LADOK)

Take care of this today! (avoids frustration later)

Note: "kansli" = "Study administrative office"

#### **Introduction to Matlab Introduction to Matlab** $\blacksquare$

14

Participant A

<u>?</u>

2E1215@s3.kth.se

Participant B

## **Studies**

- Self studies, guided tours
- Supervised computer sessions

|<br>|<br>|

E-mail

- Questions via E-mail
- Examination over WWW

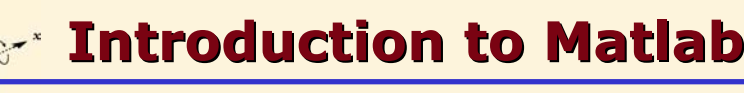

# **Self studies - Availability**

- The KTH CD-rom
- Matlab is installed in most computer labs

On Linux machines at Elektro type module add matlab matlab

Any changes will be posted at course web page

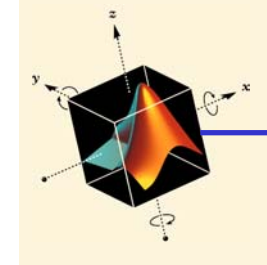

## **Computer Exercises**

## **You will need account at Elektro**

- 1. Register for course (necessary!)
- 2. Contact course administrator Magdalena Lindqvist, Osquldasv. 10, floor 6. (or email madde@s3.kth.se )
- 3. Two days later, the account can be checked out at Elhand, Osquldas v 10, floor 2.
	- bring identity card!

## **Exam via WWW**

Distributed via WWW, executed in Matlab

- 1. Request exam from web-server
- 2. Allows you to download Matlab program that
	- a. Given your personal number, generate problems
	- b. Corrects and marks your code, returns string.
- 3. Submit string to server within 72 hours.
- 4. Grades via email.

## **Course Guide - Marks within 24h**

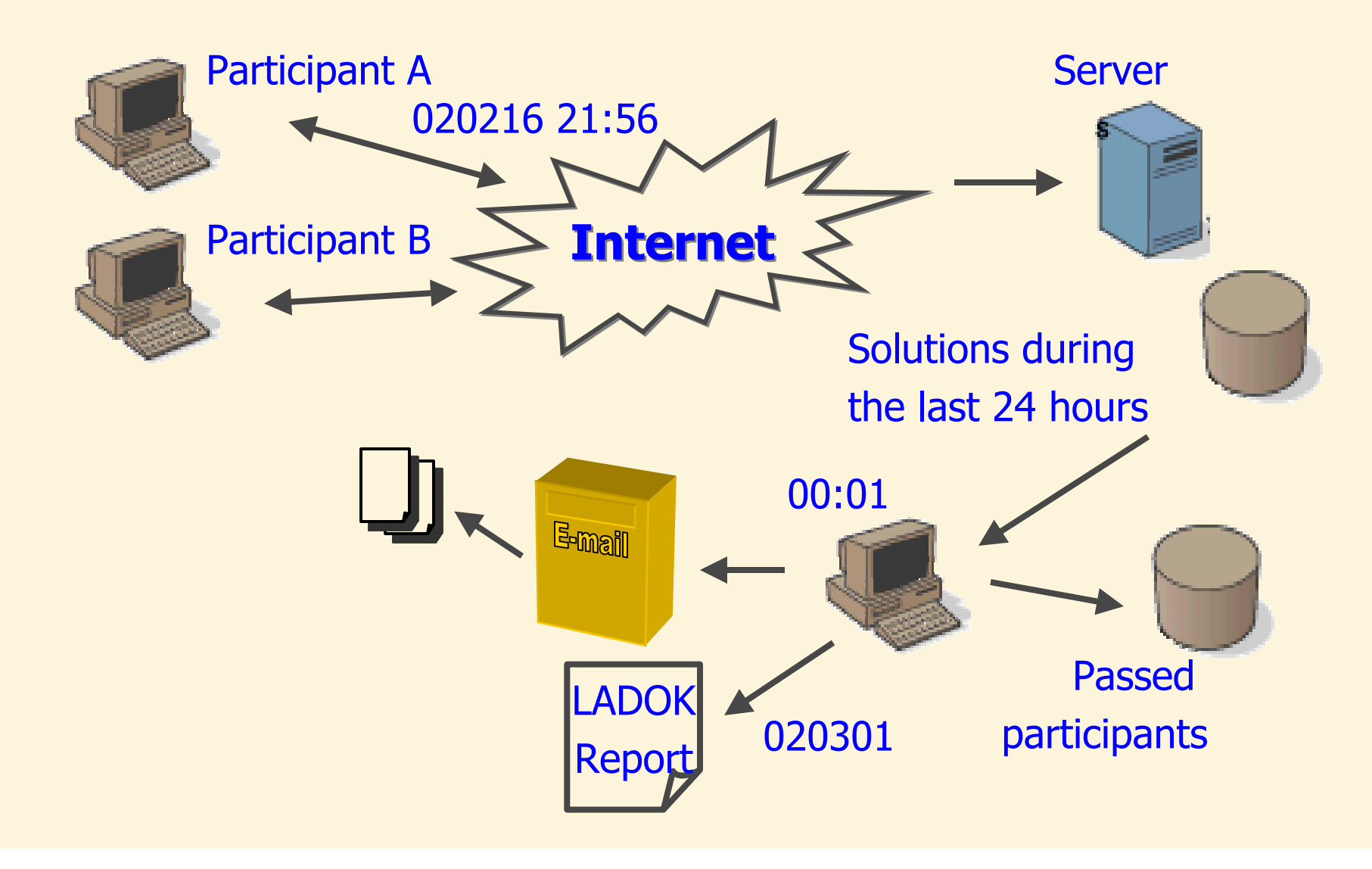

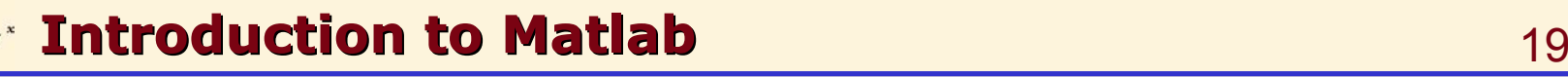

## **More about the exam…**

Do the exam!

- $\blacksquare$ Most people that try the exam actually pass!
- You have 72 hours
- $\blacksquare$ You can use all course material and the Matlab manuals!

On the exam: four problems drawn from the categories

- 1. Basic matrix manipulations
- 2. Operations on string variables (not covered in lectures)
- 3. Writing functions
- 4. Flow control
- 5. Function functions

Program well – fast programs give higher score!

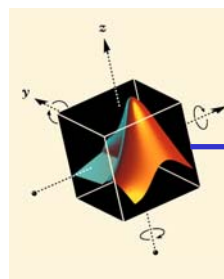

#### **Introduction to Matlab Introduction to Matlab** $\blacksquare$

20

## **Part II – Matlab Basics**

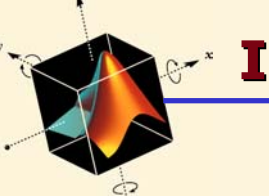

## **Matlab Background**

#### **Matlab** <sup>=</sup>**Mat**rix **Lab**oratory

Originally a user interface for numerical linear algebra routines (Lapak/Linpak)

Commercialized 1984 by The Mathworks

Since then heavily extended (defacto-standard)

Matrix-X Maple (symbolic) Octave (free; GNU) Mathematica (symbolic) Lyme (free; Palm)

## Alternatives Complements

## **Construction**

Core functionality: compiled C-routines Most functionality is given as m-files, grouped into toolboxes

- m-files contain source code, can be copied and altered
- m-files are platform independent (PC, Unix/Linux, MAC)

Simulation of dynamical systems is performed in Simulink

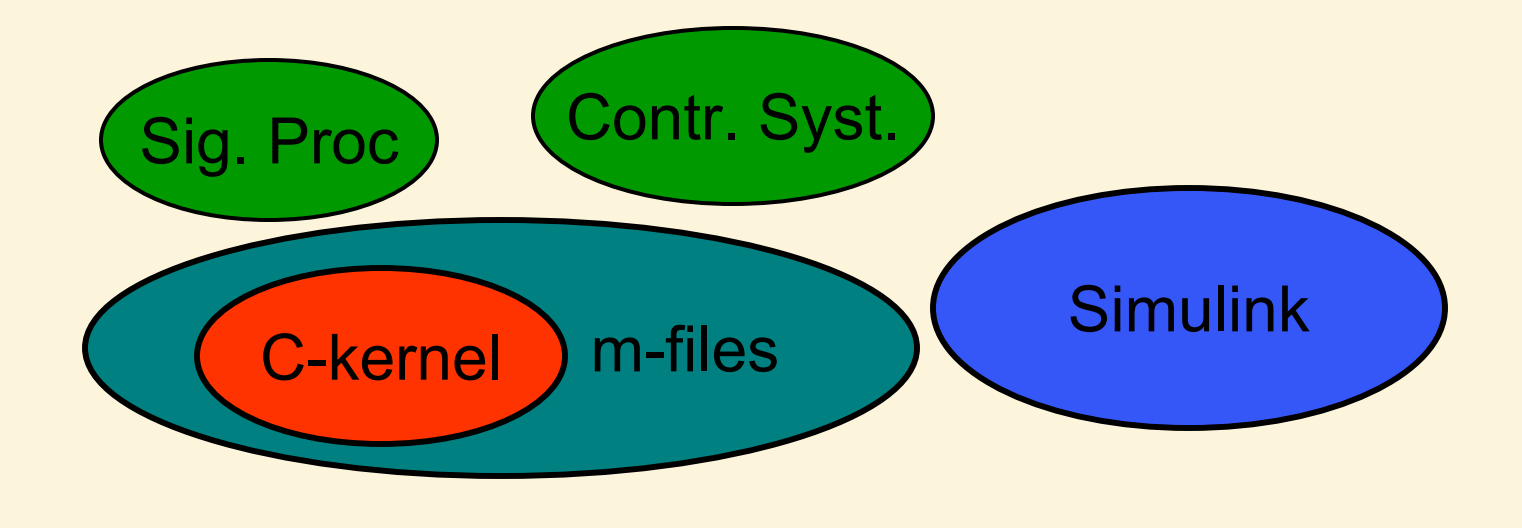

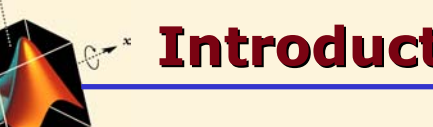

## **Interactive Calculations**

Matlab is interactive, no need to declare variables  $\gg 2+3*4/2$  $\Rightarrow$  a=5e-3; b=1; a+b

Most elementary functions and constants are already defined  $\gg$   $\cos(p_i)$  $\gg$  abs(1+i) >> sin(pi)

Last call gives answer 1.2246e-016 !?

# **Floating point numbers in Matlab**

IEEE Standard for double precision numbers

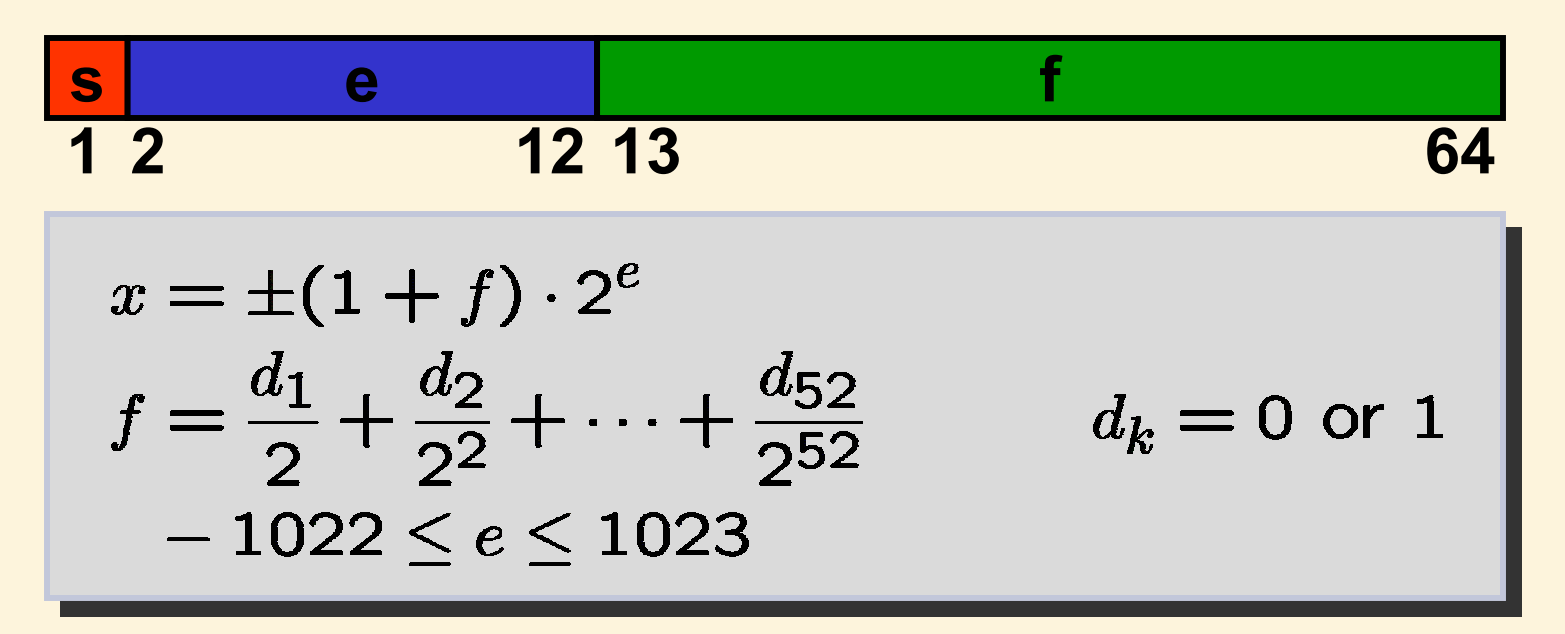

Round-off: eps = 2-52 Underflow: realmin = 2-1022 Overflow: realmax = (2-eps) ·21023

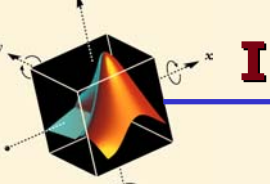

# **Interactive Calculations**

Matlab uses double precision (approx. 16 significant digits) >> format long >> format compact

All variables are shown with>> who>> whos

Variables can be stored on file>> save filename>> clear>> load filename

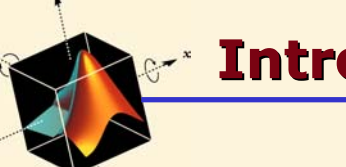

## **Interactive Calculations**

Search for appropriate function >> lookfor keyword

Rapid help with syntax and function definition >> help function

An advanced hyperlinked help system is launched by >> helpdesk

Complete manuals as PDF files

## **Vectors and Matrices**

Vectors (arrays) are defined as  $\Rightarrow$   $v = [1, 2, 4, 5]$  $\Rightarrow$  w = [1; 2; 4; 5]

$$
v = \begin{bmatrix} 1 & 2 & 4 & 5 \end{bmatrix}
$$
\n
$$
w = \begin{bmatrix} 1 \\ 2 \\ 4 \\ 5 \end{bmatrix}
$$

Matrices (2D arrays) defined similarly  $\rightarrow$  A = [1,2,3;4,-5,6;5,-6,7]

$$
A = \begin{bmatrix} 1 & 2 & 3 \\ 4 & -5 & 6 \\ 5 & -6 & 7 \end{bmatrix}
$$

**D** 27

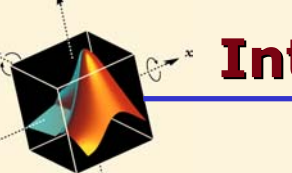

## **Matrix operators**

All common operators are overloaded >> v + 2

Common operators are available

- $\Rightarrow$  B = A'
- $\Rightarrow$   $A * B$
- $>>$  A+B

Note:

- Matlab is case-sensitive
	- A and a are two different variables
- Transponate conjugates complex entries; avoided by  $\Rightarrow$  B=A.'

**D** 28

## **Indexing Matrices**

Indexing using parentheses  $\gg$  A(2,3)

Index submatrices using vectors of row and column indices  $\gg$  A([2 3], [1 2])

Ordering of indices is important!  $\Rightarrow$  B=A([3 2], [2 1])  $\Rightarrow$  B=[A(3,2),A(3,1);A(2,2);A(2,1)]

$$
A = \left[\begin{array}{ccc} 1 & 2 & 3 \\ 4 & -5 & 6 \\ 5 & 6 & 7 \end{array}\right]
$$

$$
A = \begin{bmatrix} 1 & 2 & 3 \\ 4 & -5 & 6 \\ 5 & 6 & 7 \end{bmatrix}
$$

$$
B = \begin{bmatrix} 6 & 5 \\ -5 & 4 \end{bmatrix}
$$

**D** 29

## **Indexing Matrices**

Index complete row or column using the colon operator  $\gg$  A(1, :)

Can also add limit index range  $\gg$  A(1:2, :)  $\gg$  A([1 2], :)

General notation for colon operator  $\gg$  v=1:5  $\gg$  w=1:2:5

 $A = \begin{bmatrix} 1 & 2 & 3 \\ 4 & -5 & 6 \\ 5 & 6 & 7 \end{bmatrix}$ 

$$
A = \begin{bmatrix} 1 & 2 & 3 \\ 4 & -5 & 6 \\ 5 & 6 & 7 \end{bmatrix}
$$

$$
v = \begin{bmatrix} 1 & 2 & 3 & 4 & 5 \end{bmatrix}
$$

$$
w = \begin{bmatrix} 1 & 3 & 5 \end{bmatrix}
$$

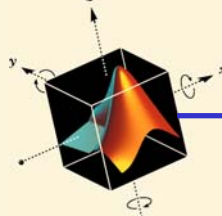

## **Matrix functions**

Many elementary matrices predefined >> help elmat;  $\Rightarrow$  I=eye(3)

Elementary functions are often overloaded >> help elmat  $\gg$  sin(A)

Specialized matrix functions and operators >> As=sqrtm(A)  $\gg$  As<sup>^2</sup>  $\Rightarrow$  A.  $*A$ 

Note: in general, ".<operator>" is elementwise operation

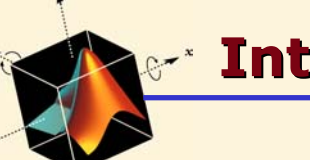

## **Numerical Linear Algebra**

Basic numerical linear algebra >>  $z=[1;2;3]$ ;  $x=inv(A)*z$ >> x=A\z

$$
Ax = \begin{bmatrix} 1 \\ 2 \\ 3 \end{bmatrix}
$$

$$
x = A^{-1} \begin{bmatrix} 1 \\ 2 \\ 3 \end{bmatrix}
$$

Many standard functions predefined  $\Rightarrow$  det(A) >> rank(A)  $\gg$  eig(A)

The number of input/output arguments can often be varied  $\Rightarrow$  [V, D]=eig(A)

## **Graphics**

Visualization of vector data is available $\Rightarrow$  x=-pi:0.1:pi; y=sin(x);  $\gg$  plot $(x,y)$  $\Rightarrow$  plot(x,y,'s-') >> xlabel('x'); ylabel('y=sin(x)');

Can change plot properties in Figure menu, or via "handle"  $\Rightarrow$  h=plot(x,y); set(h, 'LineWidth', 4);

Many other plot functions available  $\gg$  v=1:4; pie(v)

#### **Introduction to Matlab Introduction to Matlab** $\blacksquare$

## **Graphics**

Three-dimensional graphics  $\Rightarrow$  A = zeros(32);  $\Rightarrow$  A(14:16,14:16) = ones(3);  $\Rightarrow$  F=abs(fft2(A)); >> mesh(F) >> rotate3d on

Several other plot functions available  $\gg$  surfl $(F)$ 

Can change lightning and material properties >> cameramenu>> material metal

## **Graphics**

Bitmap images can also be visualized >> load mandrill>> image(X); colormap(map) >> axis image off

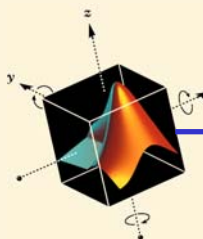

#### **Introduction to Matlab Introduction to Matlab** $\blacksquare$

## **Next Lecture**

## Programming in MATLAB

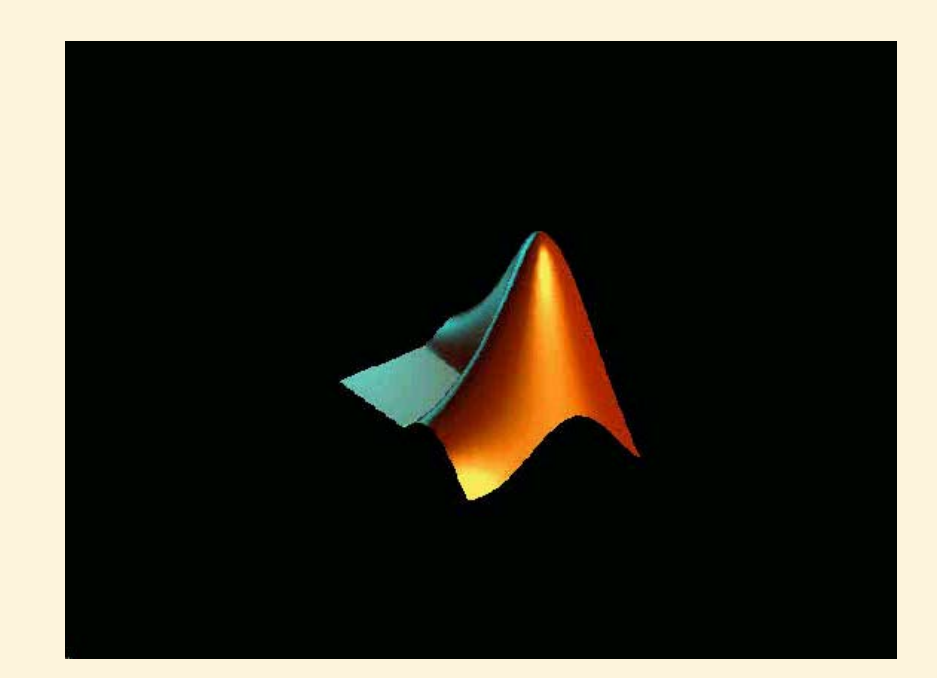

36